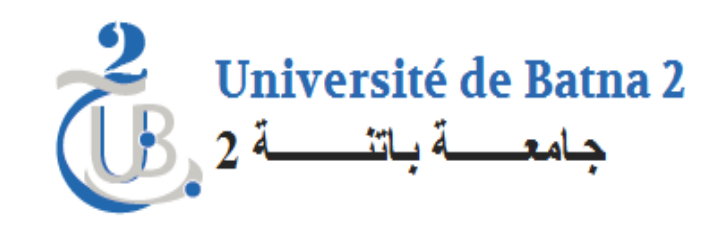

# Cours Microcontrôleur PIC

### Chapitre 4 Module Convertisseur Analogique Digital (ADC)

Proposé par: N. Ghoggali

### Convertisseur analogique Numérique

- Tous les exemples traités jusqu'à ce moments si des exemples conçus de tel sorte a utiliser uniquement les ports du Microcontrôleur comme des entrées (Bouton) ou sortie comme (Leds, aff 7 segment, LCD);
- Dans la réalité les données à traiter par le microcontrôleur sont fournies par ds capteurs dans la majorités des cas;
- Les signaux délivrer par les capteur sont de nature Analogique

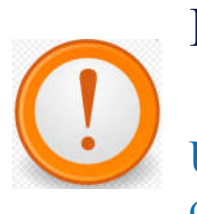

### Problème

Un signal Analogique ne peut être traiter par un circuit programmable Numérique tel que le microcontrôleur PIC16F877A

#### Solution

Utiliser un convertisseur Analogique Digitale pour transformer le signal Analogique en un signal Digital

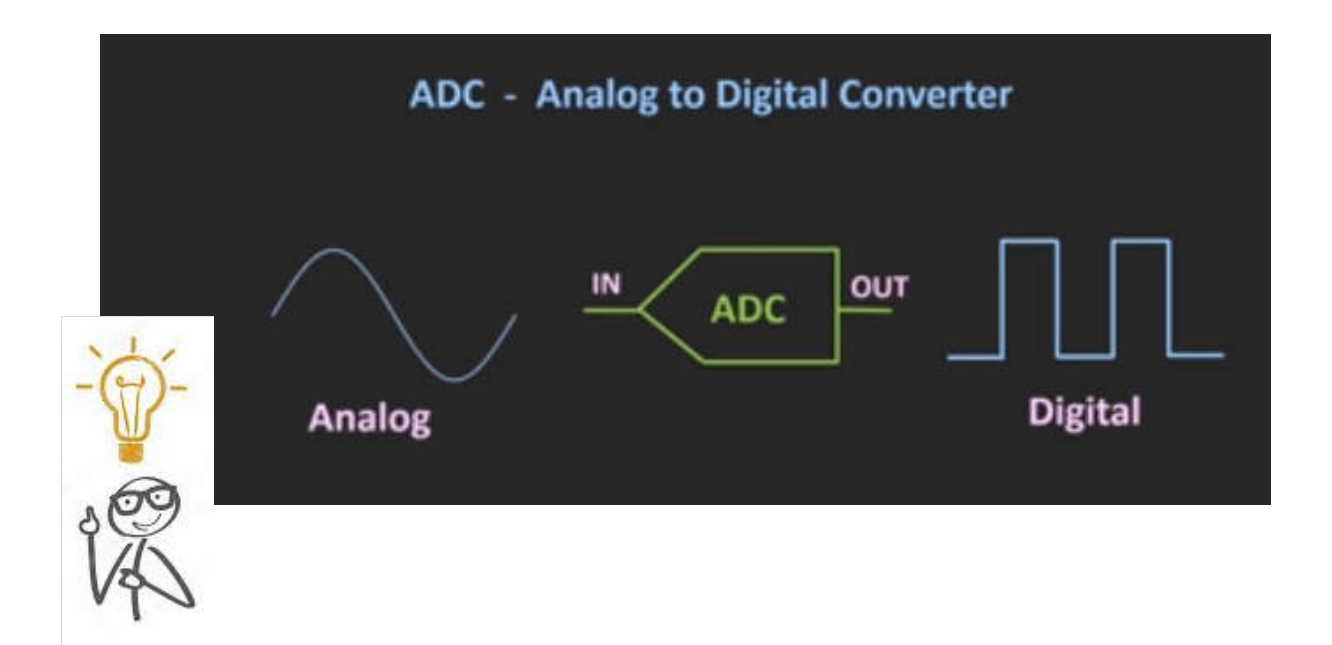

#### ADC MODULE

- Le PIC16F877A possède un module ADC intégré, ce module peut être utiliser et exploiter par le programmeur,
- Pour utiliser correctement le module ADC du PIC16F8777A il faut manipuler 4 registres à savoir .
	- ADCON0
	- ADCO1
	- ADRESH
	- ADRESL

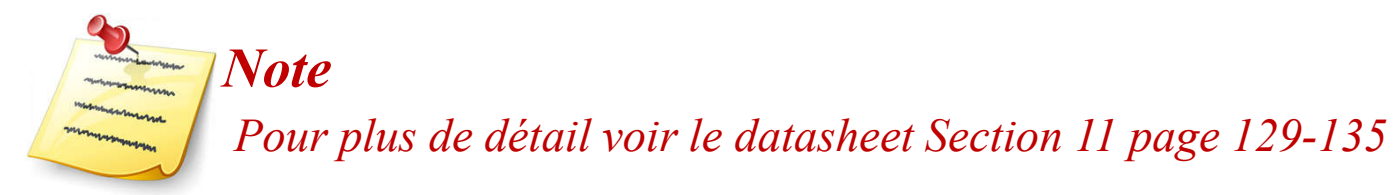

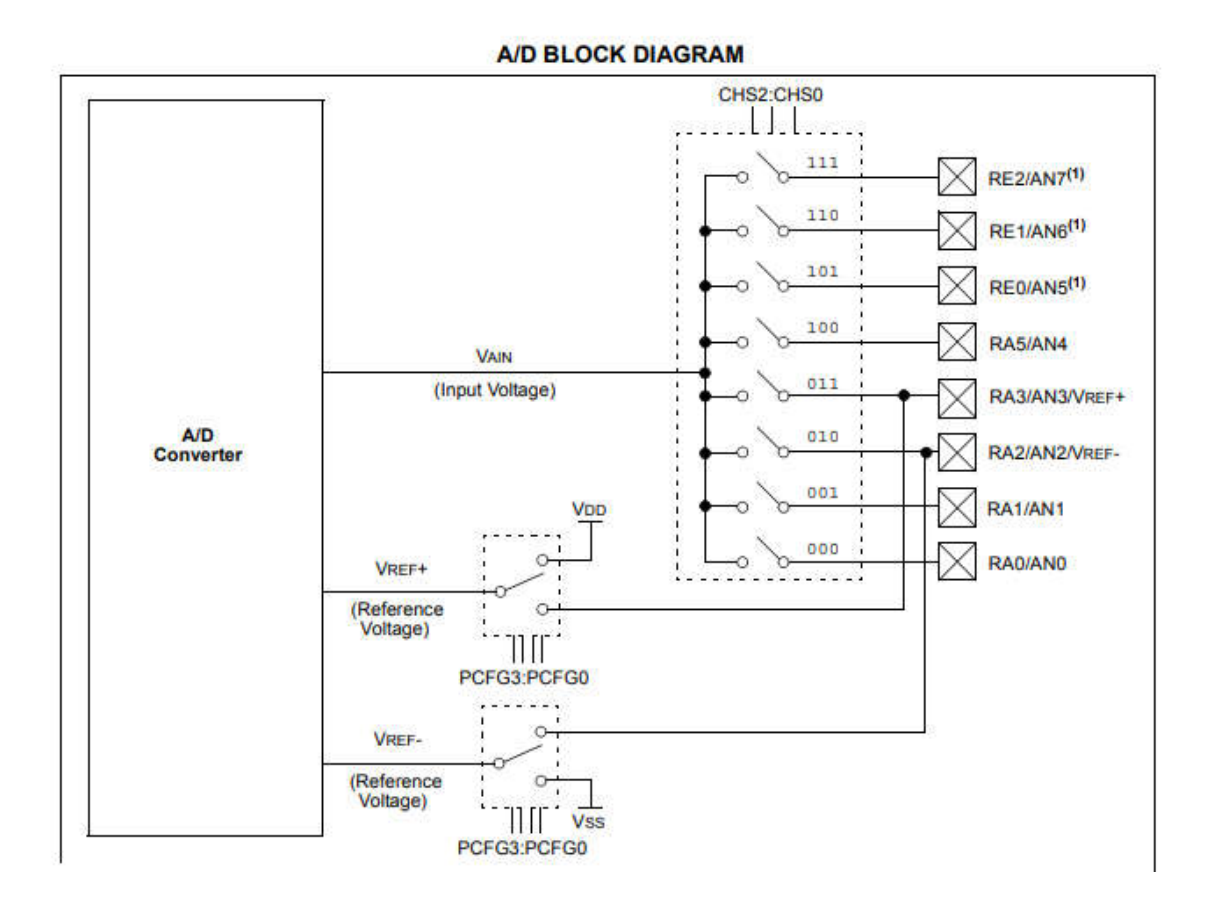

### Le registre ADCON0

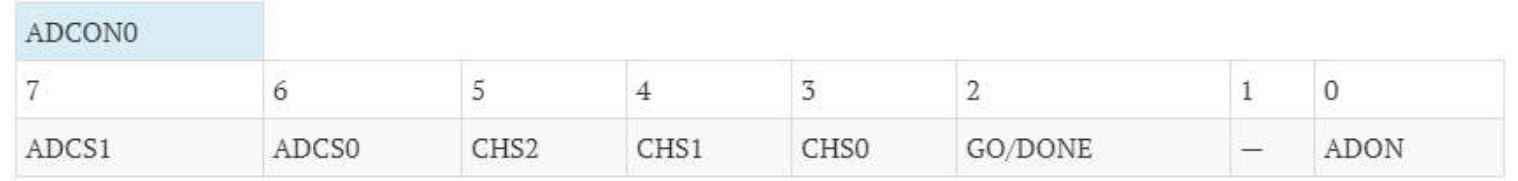

#### ADCS2-ADCS0:A/D Conversion Clock Select bits

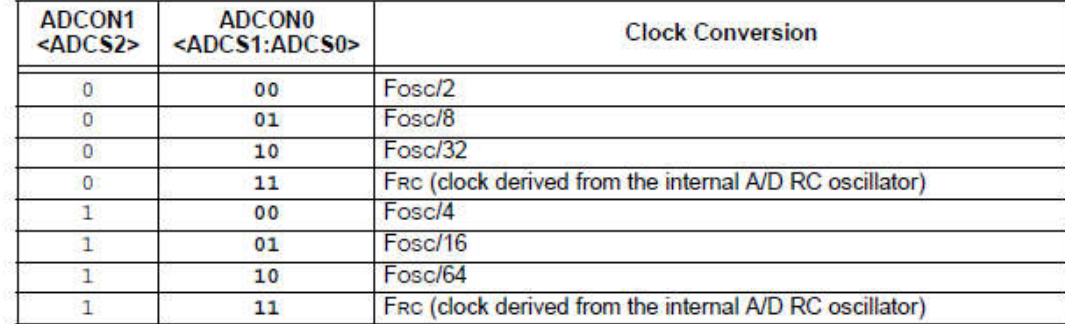

#### CHS2-CHS0:Analog Channel Select bits

- $000 =$  Channel  $0$  (ANO)
- $001$  = Channel 1 (AN1)
- $010$  = Channel 2 (AN2)
- $011$  = Channel 3 (AN3)
- $100$  = Channel 4 (AN4)
- $101$  = Channel 5 (AN5)
- $110$  = Channel 6 (AN6)

### Le registre ADCON0

**GO/DONE:** A/D Conversion Status bit When  $ADON = 1$ :  $1 = A/D$  conversion in progress (setting this bit starts the A/D conversion which is automatically cleared by hardware when the A/D conversion is complete)  $0 = A/D$  conversion not in progress

ADON: A/D On bit  $1 = A/D$  converter module is powered up

 $0 = A/D$  converter module is shut-off and consumes no operating current

### Le registre ADCON1

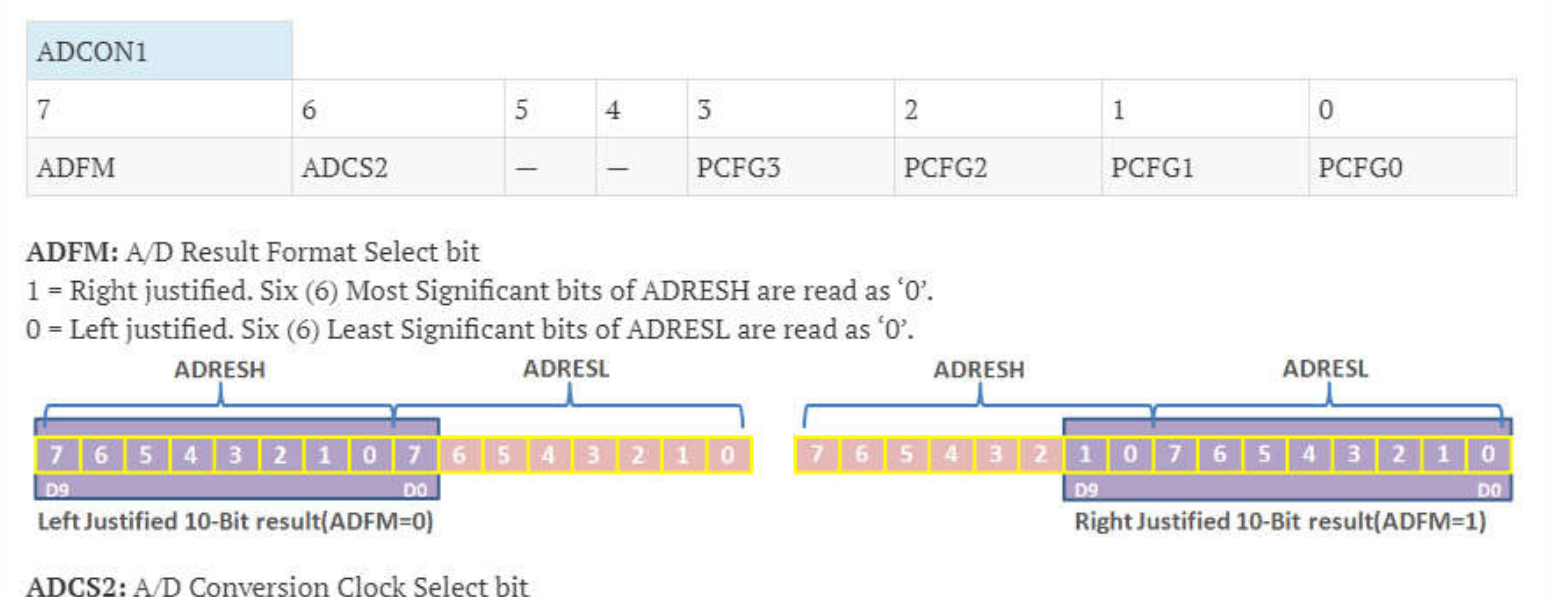

Check ADCS1:ADCS0 of ADCON0 register.

### Le registre ADCON1

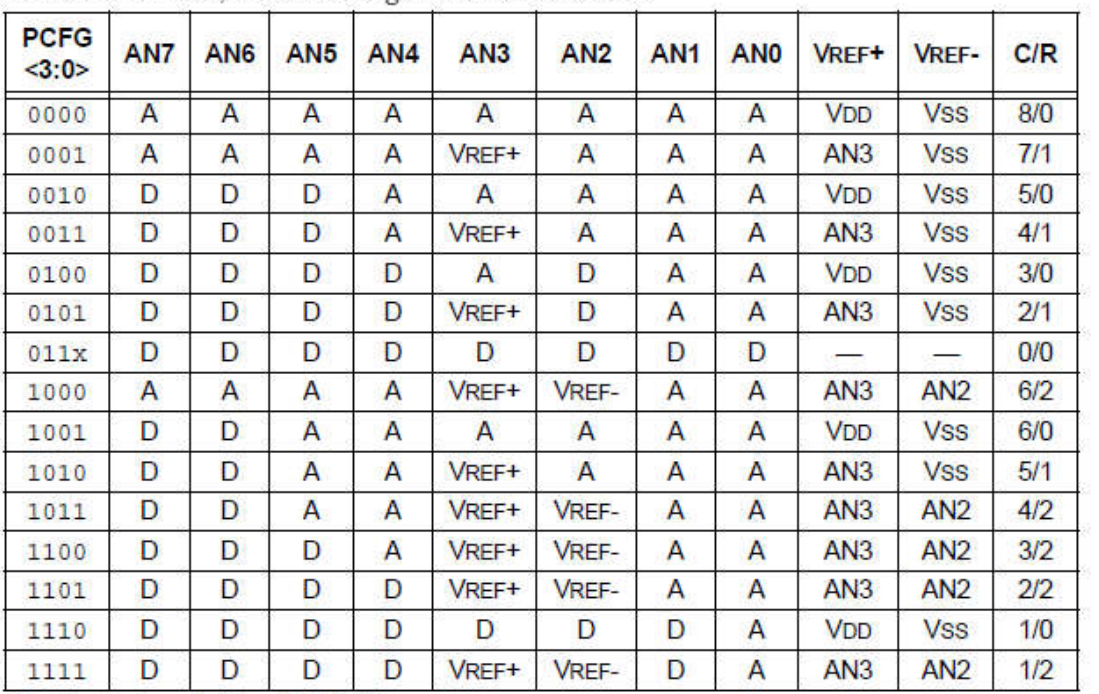

PCFG3-PCFG0: A/D Port Configuration Control bits

 $A =$  Analog input  $D =$  Digital I/O

 $C/R = #$  of analog input channels/# of A/D voltage references

# PIC16F877A Afficheur LCD

### Exemple 1: conception d'un voltmètre digital

Concevoir un voltmètre digital avec un PIC16F877A en utilisant son Module ADC et un potentiomètre (résistance variable)?

#### Solution

Il existe deux méthodes pour programmer le Module ADC du PIC16F877A

• Utiliser les fonction prédéfinie dans Mikroc

ADC\_Init() et

ADC Read(0) //Lire depuis Pin AN0 la valeur du signal analogique

• Utiliser ces propres fonctions comme par exemple ADCInit() et ADCRead(0)

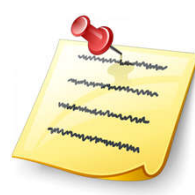

*Note le role des deux fonctions précédente s et d'initialiser les registres ADCON0, ADCON1 par les valeurs adéquate pour le bon fonctionnement du module ADC ainsi que choisir comment récupérer le résultat (Right jutified ou Left justified)*

## PIC16F877A Afficheur LCD

### Solution: Partie Montage électronique

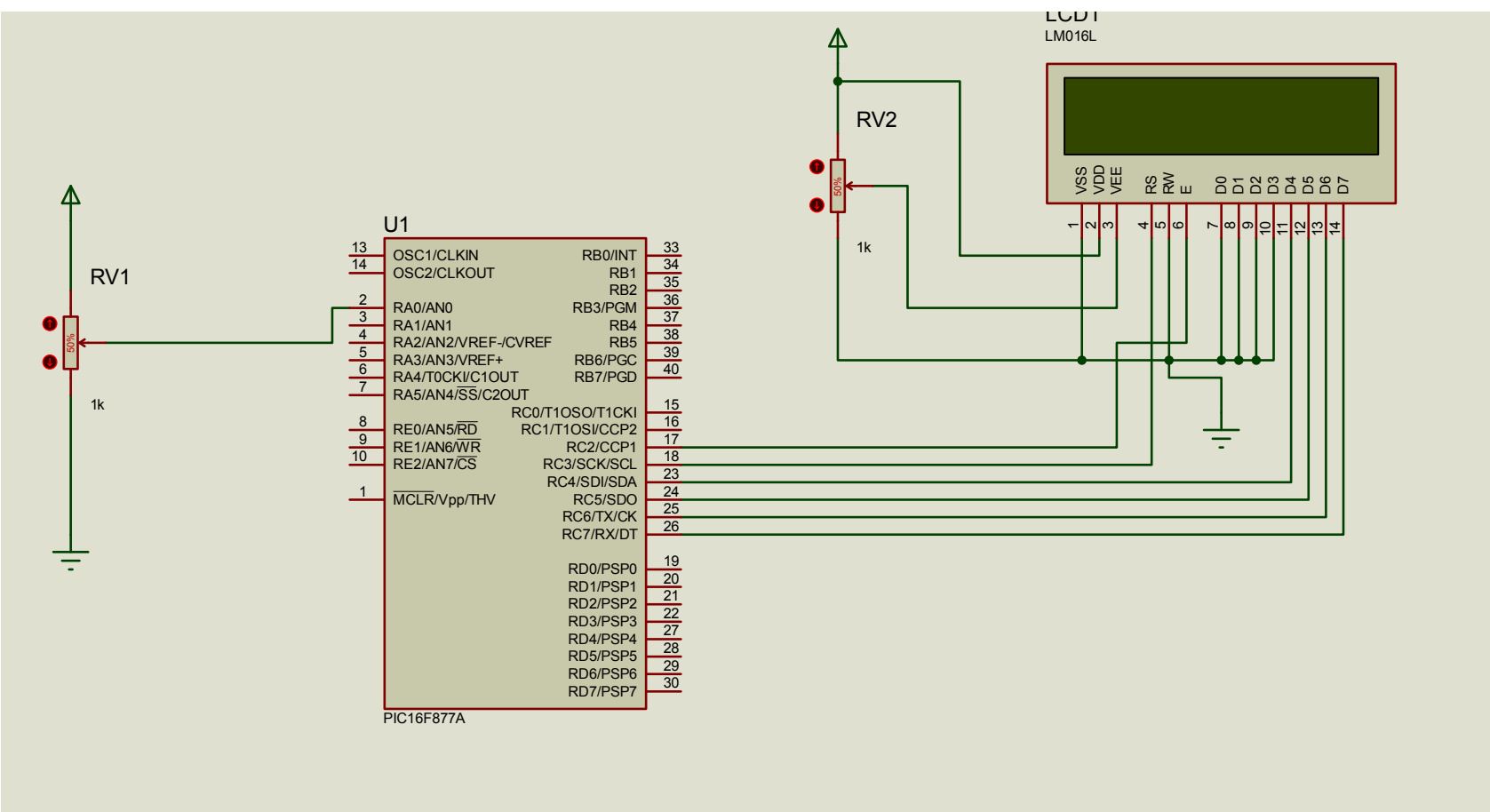

### Solution: Partie Programme

• Dans cette solution nous allons utilisés les fonctions prédéfinies dans Mikroc

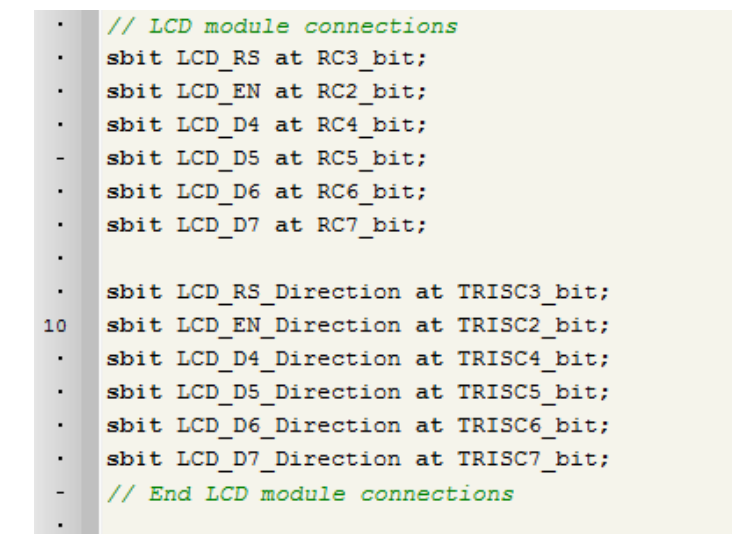

### Solution: Partie Programme Suite

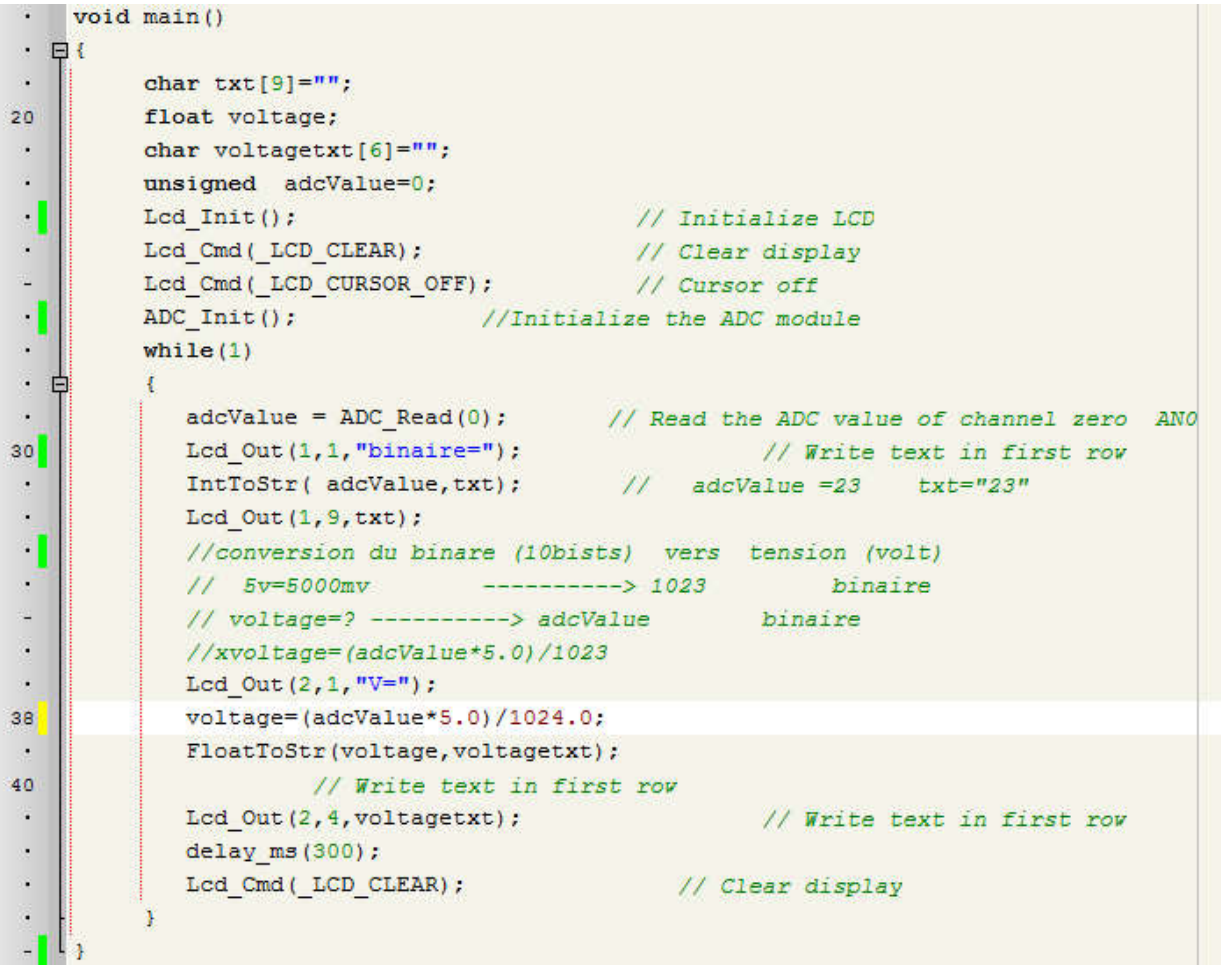

### Exemple 2: conception d'un thermomètre digital

Concevoir un thermomètre digital avec un PIC16F877A en utilisant son Module ADC et un afficheur LCD 2x16?

### Solution: Partie Montage électronique

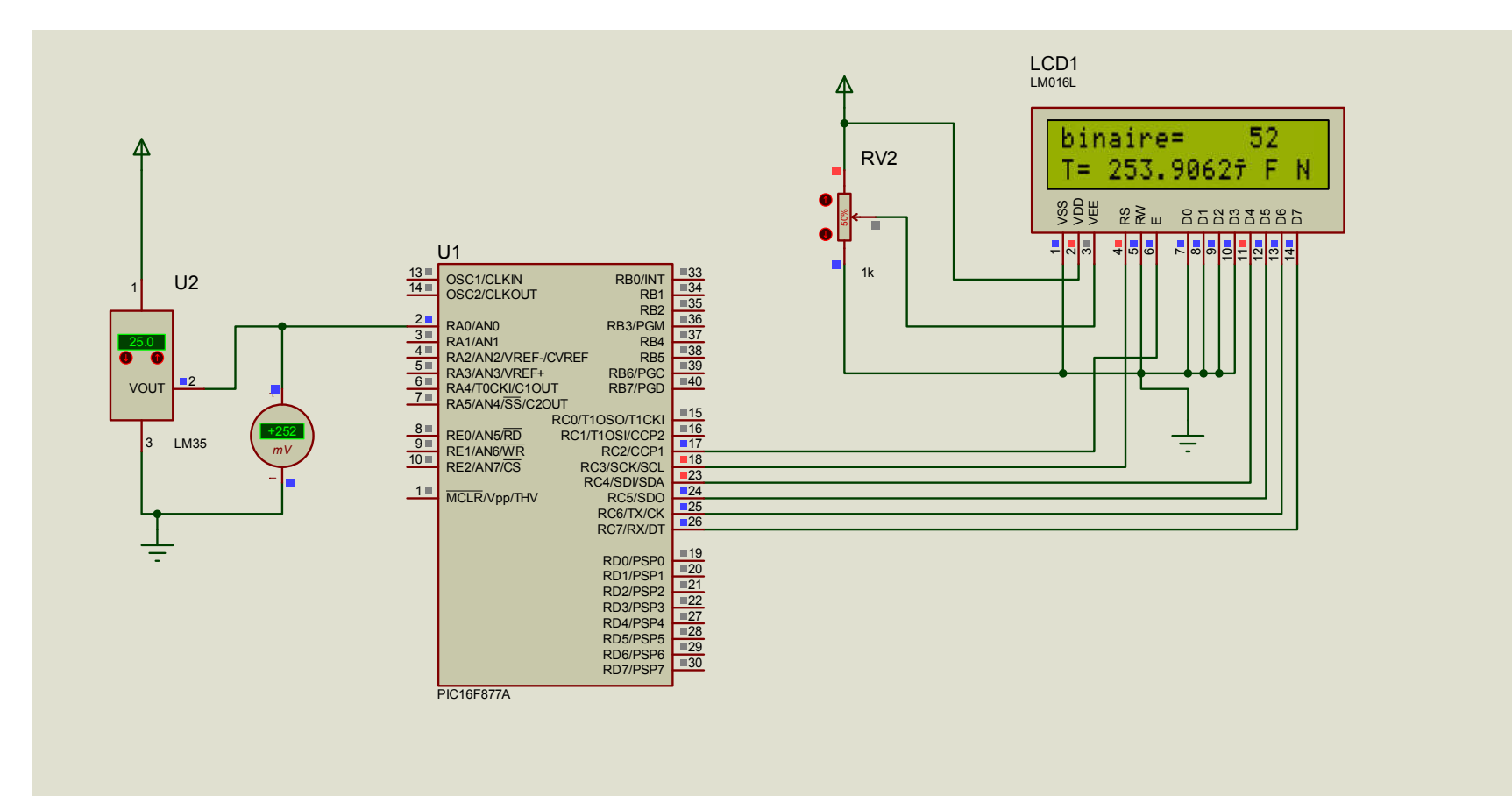

#### Solution: Partie Programme

- // LCD module connections sbit LCD RS at RC3 bit; · sbit LCD EN at RC2 bit; sbit LCD D4 at RC4 bit; - sbit LCD D5 at RC5 bit; sbit LCD\_D6 at RC6\_bit; sbit LCD D7 at RC7 bit;  $\blacksquare$ . sbit LCD RS Direction at TRISC3 bit; 10 sbit LCD EN Direction at TRISC2 bit; . sbit LCD D4 Direction at TRISC4 bit; . sbit LCD D5 Direction at TRISC5 bit; . sbit LCD\_D6\_Direction at TRISC6\_bit; . sbit LCD D7 Direction at TRISC7 bit;
	- // End LCD module connections

### Solution: Partie Programme Suite

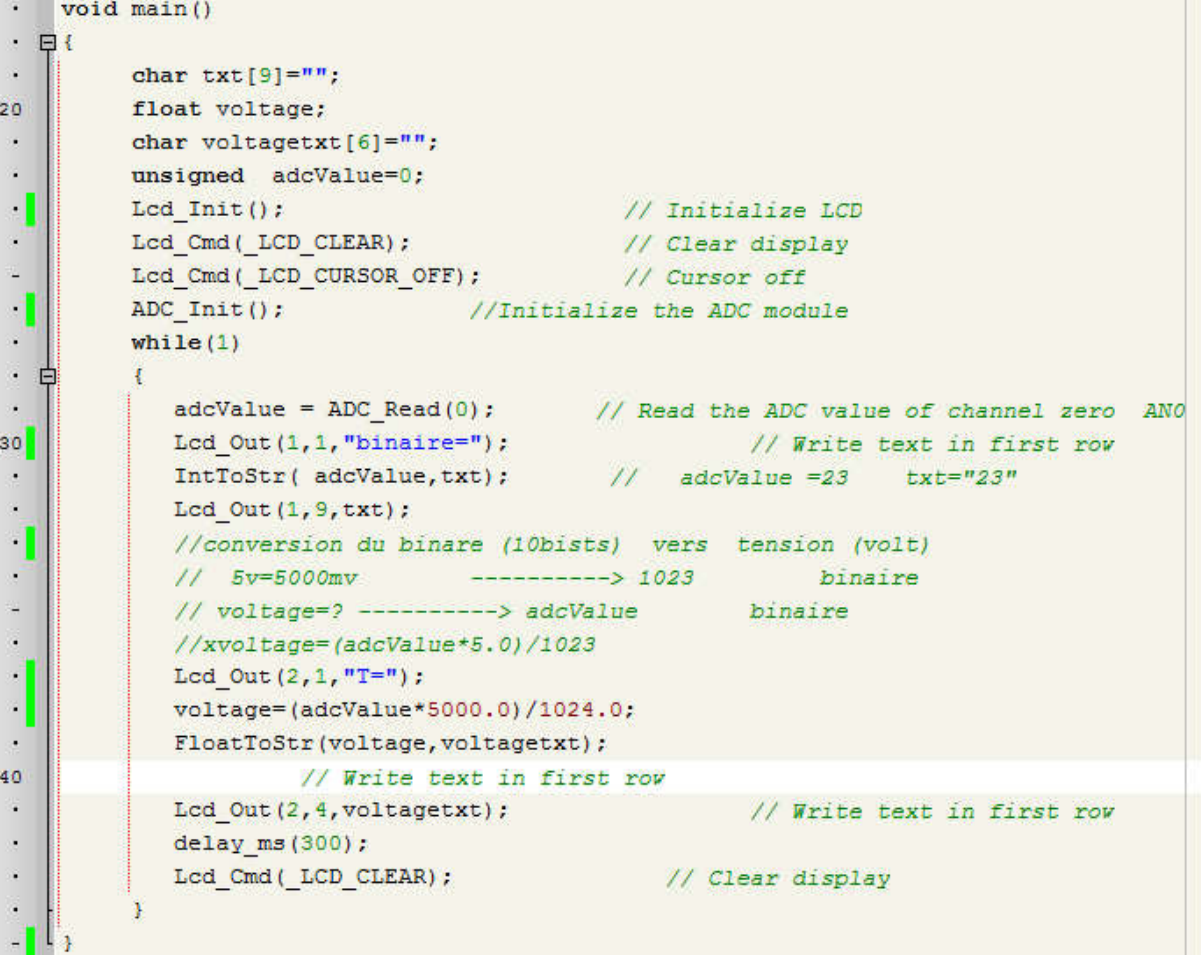

#### Utilisation des fonctions utilisateur

Une deuxième solution consiste à utiliser la section 129-135 datasheet pour définir nos propres fonctions ADCInit() et ADCRead()

```
void ADCInit()\mathcal{L}\simADCON0=0b00000000:
                                   1/0x00:
\cdot\blacksquareADCON1=0b10000000;
                                 1/0x80:
    \mathcal{F}\cdot10
\blacksquareint ADCRead(int adcChannel)
     \mathcal{F}\cdotADCON0 = 0b00000001: //ADCONO.ADON=1
\blacksquaredelay ms(1000);
                                                 //Acquisition Time (Wait for Charge Hold Capacitor to get charged)
\blacksquareADCONO.GO DONE=1;
                                                               // Start ADC conversion
         while (ADCON0.GO DONE==1);// attendre jusqu'a done =1 => GO = 0\blacksquare\mathbf{r}// GO DONE bit will be cleared once conversion is complete
         return((ADRESH<<8) | ADRESL); // return right justified 10-bit result
\blacksquare\rightarrow\blacksquare20
```
#### Utilisation des fonctions utilisateur

Une deuxième solution consiste à utiliser la section 129-135 datasheet pour définir nos propre fonctions

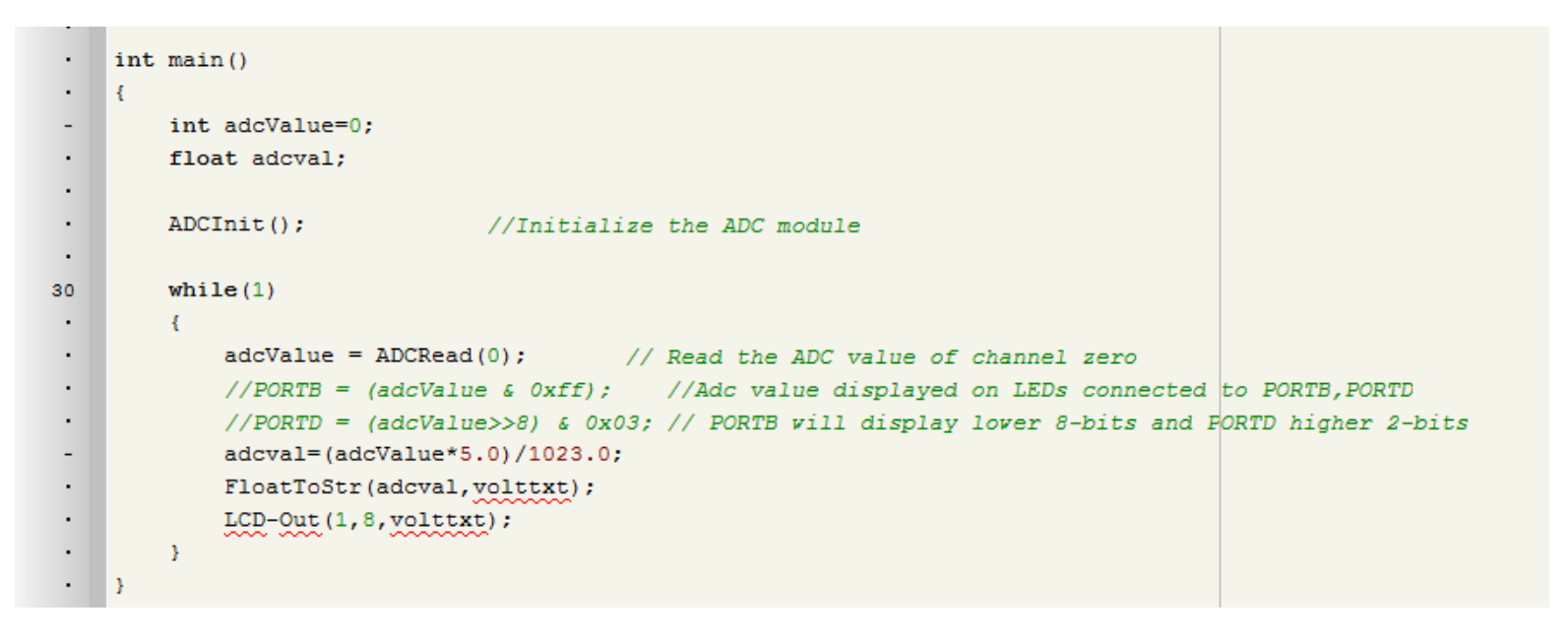

### Solution: Partie Programme Suite

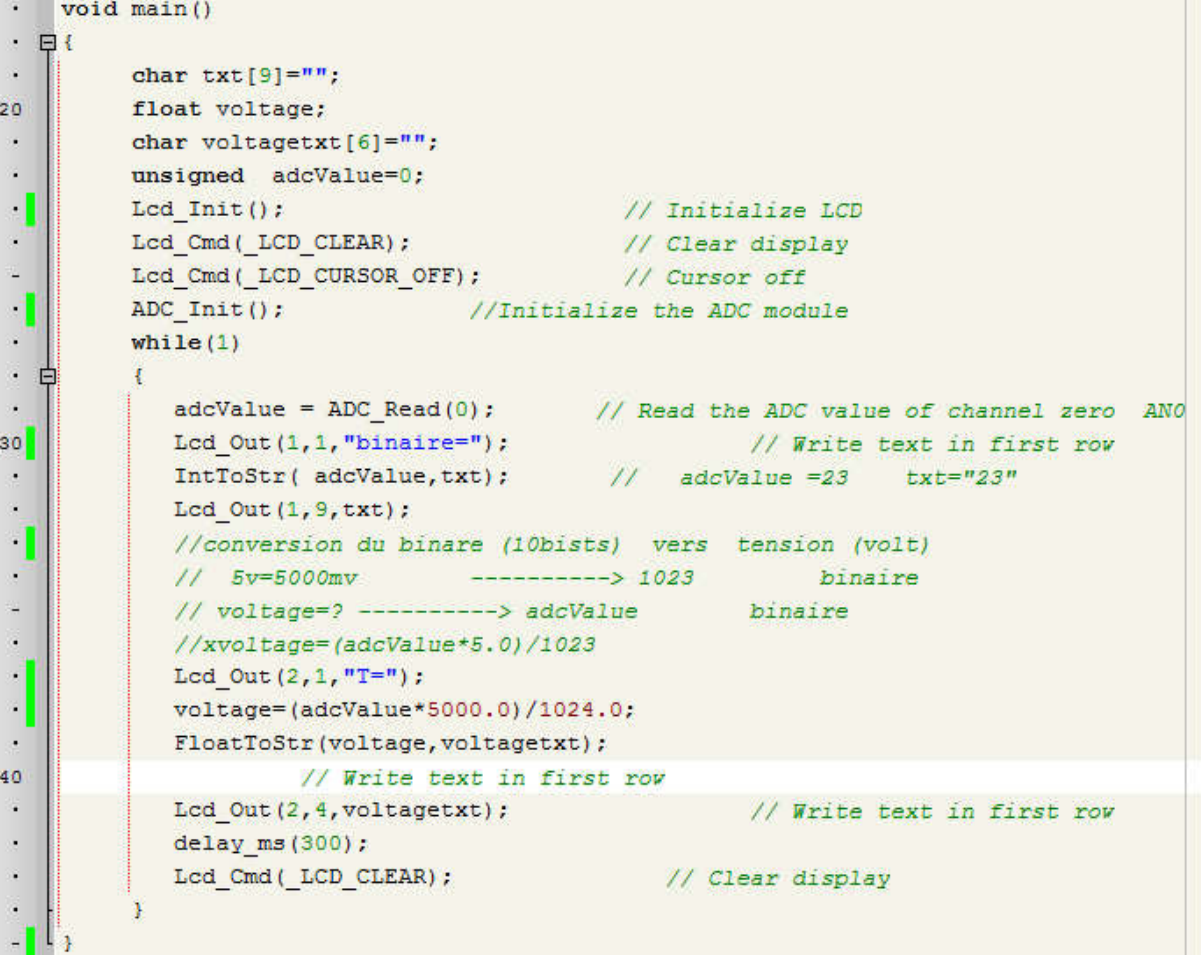

*Note*

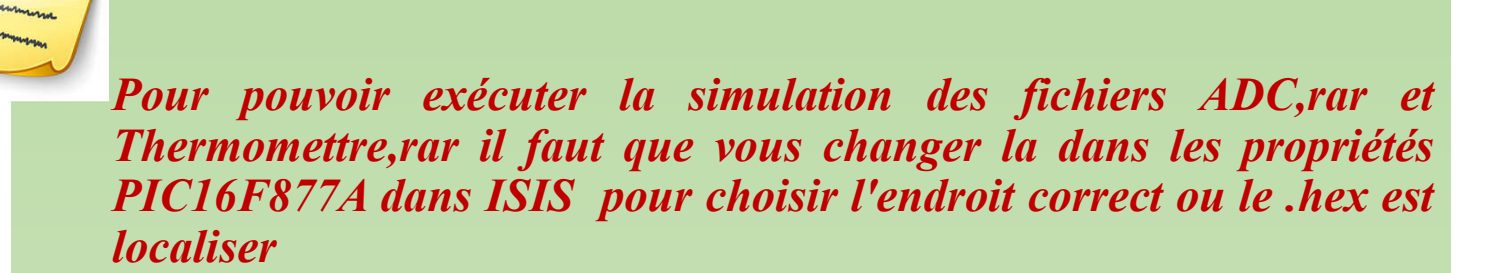